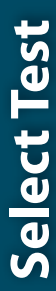

 $\mathbb{I}$ 

 $\bigoplus$ 

J.

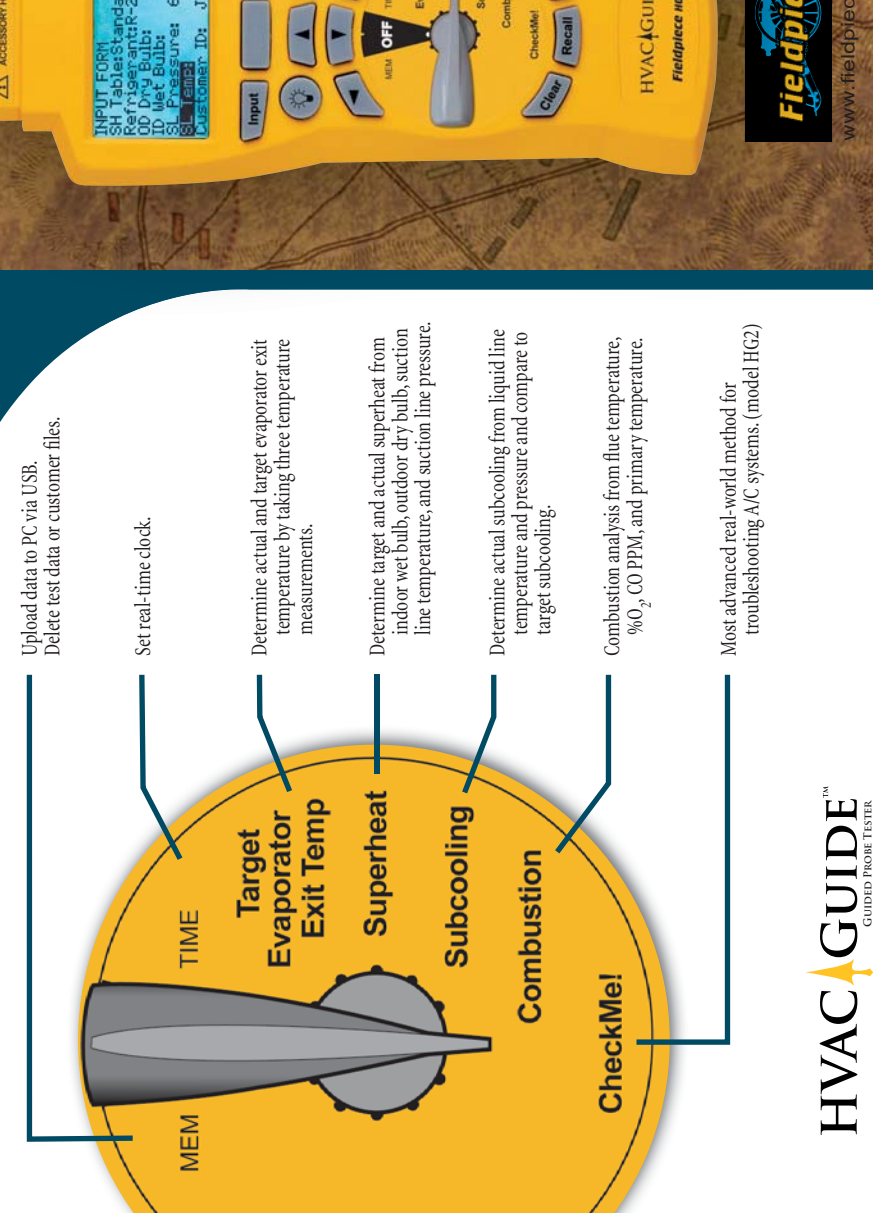

**Guided Probe Tester**

 $\bigoplus$ 

-1

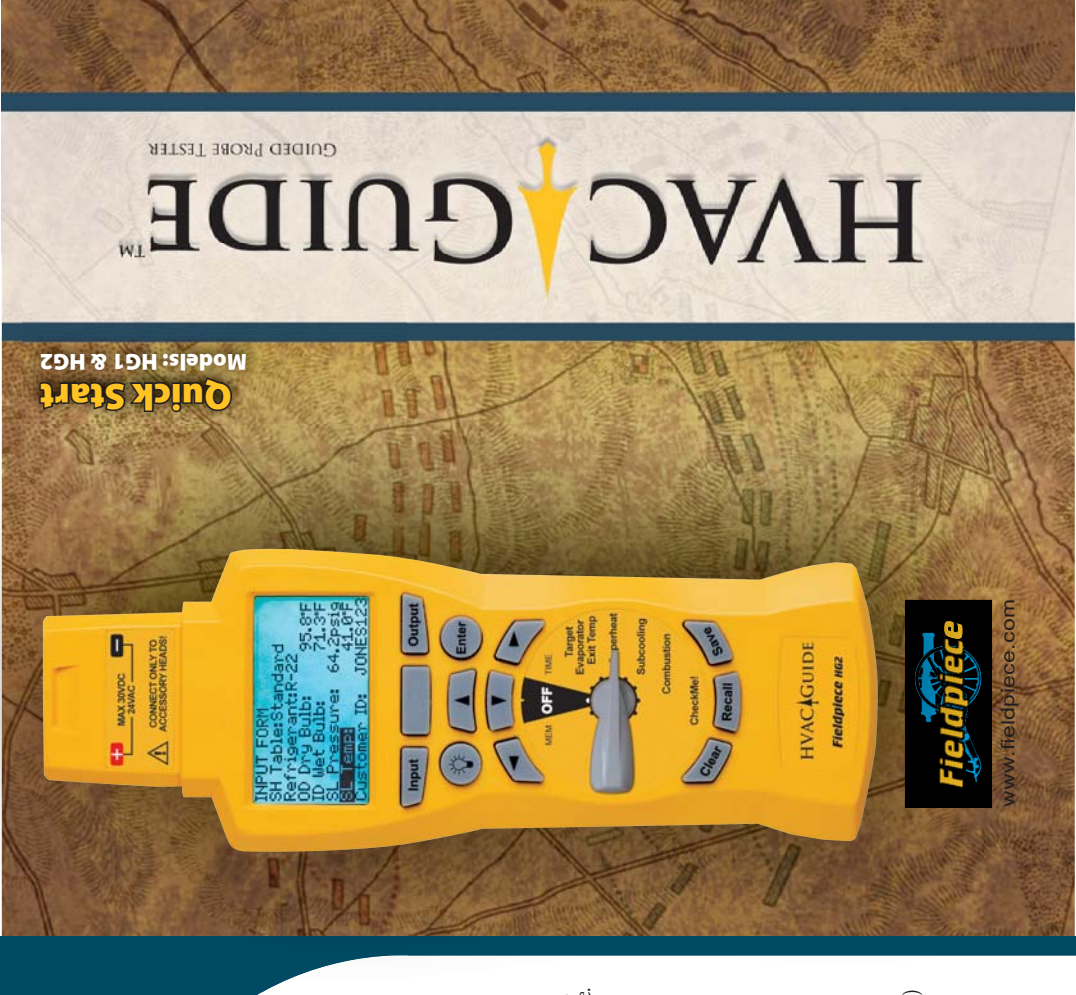

 $\mathbb{P}$ 

**Choose Head Choose Head** Refer to the chart below to find the recommended Refer to the chart below to find the recommended accessory head and thermocouple for each measurement. accessory head and thermocouple for each measurement. Automatically input measurements directly with Fieldpiece Automatically input measurements directly with Fieldpiece accessories for maximum accuracy, or manually input accessories for maximum accuracy, or manually input from another source. from another source.

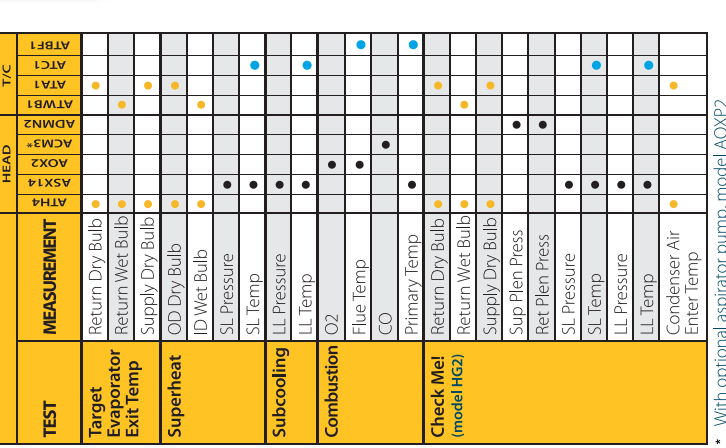

(included with the AOX2 head).<br>• Thermocouple is included with recommended head.<br>• Included with the HVAC Guide<sup>w</sup> tester.

· Recommended accessory head. Recommended accessory head.  $\bigcirc$ 

## **Input Form Input Form**

## **Output Form Attach Head** Output Form

**Attach Head** 

 $\overline{\phantom{a}}$ 

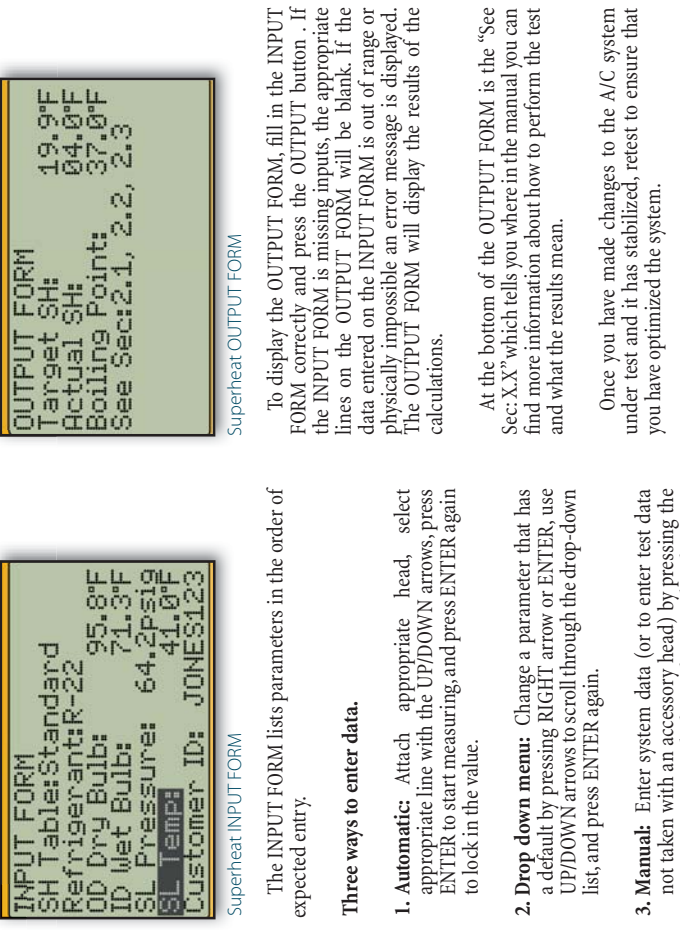

expected entry.

expected entry.

The Check Me! test (model HG2) has a more<br>detailed OUTPUT FORM.If everything on the INPUT<br>FORM is filled out properly, the CheckMe! OUTPUT you haven't taken all the necessary measurements,<br>the first line will tell you what you need to do for a The Check Me! test (model HG2) has a more detailed OUTPUT FORM. If everything on the INPUT FORM is filled out properly, the CheckMe! OUTPUT FORM actually tells you what the problem is and FORM actually tells you what the problem is and what to do about it, ranked in order of likelihood. If what to do about it, ranked in order of likelihood. If you haven't taken all the necessary measurements, the first line will tell you what you need to do for a complete diagnosis. complete diagnosis.

RIGHT arrow and then, character-by-character, use the UP/DOWN arrows and the RIGHT arrow to 'type in' the value. When finished press ENTER. Target Evaporator Exit Temperature test has no

RIGHT arrow and then, character-by-character, use the UP/DOWN arrows and the RIGHT arrow to 'type in' the value. When finished press ENTER.<br>Target Evaporator Exit Temperature test has no

system data to enter.

system data to enter.

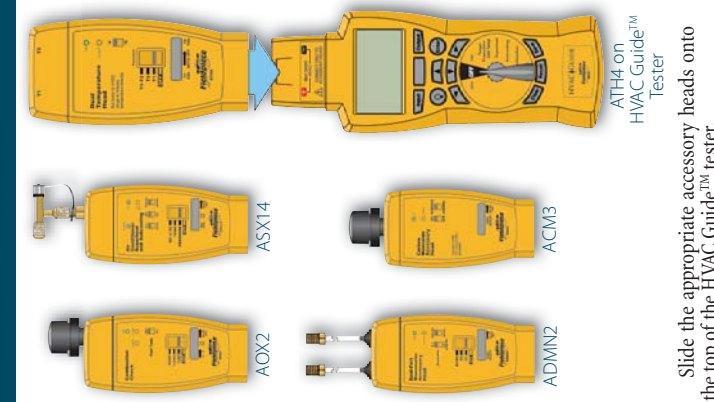

Slide the appropriate accessory heads onto<br>the top of the HVAC Guide<sup>714</sup> tester. the top of the HVAC Guide<sup>TM</sup> tester.

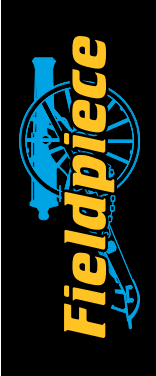

 $\overline{\phantom{a}}$ 

 $\bigcirc$